# IPS CaseDesigner® 2.2 Bruksanvisning

# Viktig - Ansvarsfraskrivelse:

Dette produktet er en del av et generelt konsept og kan kun brukes sammen med de relaterte originalproduktene i henhold til instruksjonene og anbefalingen fra Nobel Biocare. Ikke-anbefalt bruk av produkter fra tredjeparter sammen med Nobel Biocare-produkter vil ugyldiggjøre eventuelle garantier eller andre forpliktelser, både uttrykte og indirekte, fra Nobel Biocare. Brukeren av Nobel Biocare-produkter er forpliktet til å avgjøre om et produkt er egnet for den bestemte pasienten og forholdene. Nobel Biocare fraskriver seg ethvert ansvar, uttrykt eller underforstått, og er ikke ansvarlig for eventuelle direkte, indirekte, straffemessige eller andre typer erstatning som følge av, eller i forbindelse med, feil i profesjonell dømmekraft eller praksis i bruken av Nobel Biocare-produkter. Brukeren er også forpliktet til å undersøke de siste utviklingene vedrørende Nobel Biocare og deres programmer ved jevne mellomrom. I tvilstilfeller må brukeren kontakte Nobel Biocare. Siden bruken av produktet er under brukerens kontroll, er det deres ansvar. Nobel Biocare tar ikke noe som helst ansvar for skade som følge av dette.

Vær klar over at det kan hende at enkelte produkter beskrevet i denne bruksanvisningen, ikke er godkjent, utgitt eller lisensiert for salg i alle markeder.

# Beskrivelse:

IPS CaseDesigner® er programvareløsning som er indisert for å støtte den diagnostiske prosessen og prosessen med å planlegge behandlingen ved craniomaxillofaciale og relaterte behandlinger.

IPS CaseDesigner® har spesifikke funksjoner for å visualisere den diagnostiske informasjonen, f.eks. fra CT-avbildning, for å utføre spesifikke målinger i bildedata og planlegge kirurgiske tiltak for å støtte den diagnostiske prosessen og prosessen med å planlegge behandlingen.

Basert på diagnostiske data og planleggingsdata kan IPS-designtjenesten tilby tilpassede kirurgiske verktøy.

IPS CaseDesigner® er brukergrensesnitt som støtter den diagnostiske prosessen og prosessen med å planlegge behandlingen ved craniomaxillofaciale og relaterte behandlinger.

# Tiltenkt bruk:

Tiltenkt bruk for programvaren er å støtte den diagnostiske prosessen og prosessen med å planlegge behandlingen ved dentale og craniomaxillofaciale prosedyrer.

# Korrekt bruk:

IPS CaseDesigner® er programvare som er indisert for å støtte den diagnostiske prosessen og prosessen med å planlegge behandlingen ved craniomaxillofaciale prosedyrer. IPS CaseDesigner® er programvare som også brukes som et bildesegmenteringssystem og til overføring av avbildingsinformasjon fra en skanner, for eksempel en CT-skanner.

IPS CaseDesigner® bidrar også til tjenesten ved å tilby tilpassede kirurgiske verktøy.

# Indikasjoner for bruk:

IPS CaseDesigner® er programvare som er indisert for å støtte den diagnostiske prosessen og behandlingsplanleggingsprosessen ved craniomaxillofaciale prosedyrer. IPS CaseDesigner® er programvare som også brukes som et bildesegmenteringssystem og til overføring av avbildingsinformasjon fra en skanner, for eksempel en CT-skanner.

IPS CaseDesigner® bidrar også til tjenesten ved å tilby tilpassede kirurgiske verktøy.

# Utstyr med målefunksjon:

Målenøyaktighet avhenger av bildedata, den brukte skannermaskinvaren, innstillingene for kalibrering og innsamling. Målingen kan ikke være mer presis enn oppløsningen på bildet. IPS CaseDesigner® programvaren rapporterer verdien, avrundet til ett siffer etter desimaltegnet, basert på brukervalgte poeng.

#### Kontraindikasjoner:

Ingen identifisert for IPS CaseDesigner®.

# Forsiktighetsregler eller forholdsregler:

Når en ny enhet eller behandlingsmetode brukes for første gang, kan mulige komplikasjoner unngås ved å arbeide med en kollega med erfaring innen den nye enheten eller behandlingsmetoden.

# Advarsler:

En rekke tekniske advarsler (f.eks. inkonsekvente CT-data, korrupte STL-data) er visualisert i IPS CaseDesigner®.

Et advarselspanel kan vise én eller flere av følgende advarsler under opprettelsen av modeller, diagnostikk eller osteotomisimuleringer.

#### **Oppdaget feil innretting av overkjeven.**

Bruk handlingen **Manuell initiering** for å oppnå korrekt innretting av overkjeven og slik redusere risikoen for feil kirurgisk planlegging.

# **Oppdaget feil innretting av underkjeven**

Bruk handlingen **Manuell initiering** for å oppnå korrekt innretting av underkjeven og slik redusere risikoen for feil kirurgisk planlegging.

#### **Oppdaget feil innretting av begge kjevene**

Bruk handlingen **Manuell initiering** for å oppnå korrekt innretting av kjevene og slik redusere risikoen for feil kirurgisk planlegging.

#### **Hard separasjon ble brukt for å separere begge kjevene**

For å redusere risikoen for å bruke ufullstendig informasjon (planleggingsinformasjon) i den kirurgiske planen må du justere **Ekspertinnstillinger** for fossa-/kondylseparasjon hvis du ikke ønsker å bruke hard separasjon.

#### **Normal separasjon ble benyttet for å separere begge kjevene**

For å redusere risikoen for å bruke ufullstendig informasjon (planleggingsinformasjon) i den kirurgiske planen må du justere **Ekspertinnstillinger** for fossa-/kondylseparasjon hvis du ønsker å bruke en annen type separasjon.

#### **Oppdaget feil kjeveseparasjon**

Juster **Ekspertinnstillinger** for fossa-/kondylseparasjon for å oppnå korrekt kjeveseparasjon og for å redusere risikoen for feil kirurgisk planlegging.

#### **Overkjeven initialiseres manuelt.**

Innrettingsberegningen av overkjeven initialiseres av de korresponderende punktene som ble plassert i handlingen **Manuell initialisering**. Påse korrekt innretting av underkjeven før du fullfører den kirurgiske planen for å redusere risikoen for feil kirurgisk planlegging.

#### **Underkjeven initialiseres manuelt**

Innrettingsberegningen av underkjeven initialiseres av de tilsvarende punktene som ble plassert i handlingen **Manuell initialisering**. Påse korrekt innretting av underkjeven før du fullfører den kirurgiske planen for å redusere risikoen for feil kirurgisk planlegging.

#### **Begge kjevene ble initialisert manuelt**

Innrettingsberegningen av begge kjevene initialiseres av de korresponderende punktene som ble plassert i handlingen **Manuell initialisering**. Påse korrekt innretting av underkjeven før du fullfører den kirurgiske planen for å redusere risikoen for feil kirurgisk planlegging.

#### **DICOM-settets snittykkelse er for stor**

Se på hjelpefilene for informasjon om hvordan du oppretter gyldige DICOM-filer i henhold til den anbefalte skanneprotokollen.

#### **DICOM-settet har inkonsekvente snittinkrementer**

Se på hjelpefilene for informasjon om hvordan du oppretter gyldige DICOM-filer i henhold til den anbefalte skanneprotokollen.

#### **DICOM-settets snittinkrement er for stort**

Se på hjelpefilene for informasjon om hvordan du oppretter gyldige DICOM-filer i henhold til den anbefalte skanneprotokollen.

#### **Ødelagt fil**

Fil med ["øvre skanning", "nedre skanning", "okklusjonsskanning"] kunne ikke åpnes. Velg en annen fil. Hvis problemet vedvarer, kontakt kundestøtte.

#### **Ødelagte filer**

Ingen av de to filene kunne ikke åpnes, velg andre filer. Hvis problemet vedvarer, kontakt kundestøtte.

#### **Navnet i DICOM-filen er ikke identisk med pasientnavnet**

For å redusere risikoen for å bruke uriktige data for å lage pasientmodellen, må du bekrefte pasientnavnet og sjekke om pasientnavnet og navnet i det brukte DICOMsettet stemmer overens.

#### **Fullfør splint for gjeldende kirurgisk plan**

De genererte splintfilene er kun gyldige for den planlagte operasjonen. Hvis du vil endre den kirurgiske planen, kan du bruke opplåsingshåndtaket for å fjerne splinten og gjøre endringer.

Vær oppmerksom på at lokalproduserte kirurgiske splinter må produseres ved hjelp av validerte prosesser og passende materialer i henhold til produsentens bruksanvisning. Optimal tilpasning skal bekreftes før kirurgi.

#### **Gjennomskjærende modeller påvist. Øk autorotasjonsverdien**

Øk verdien for automatisk rotasjon for å redusere risikoen for kirurgisk feiltilpasning.

#### **Gjennomskjærende modeller påvist.**

Juster den automatiske rotasjonen for å unngå gjennomskjærende modeller. Trykk på Fortsett hvis du vil fortsette med å lage splinten.

#### **Fragmenter kan være i kryss**

Når du er i veiviseren for **virtuell okklusjon**, vil den øvre og nedre kjeve krysse, og sliping være nødvendig for å kunne oppnå den endelige okklusale posisjonen.

#### **Kirurgisk splint for pre-op stilling**

Vær oppmerksom på at det opprettes en splint for pasientens pre-op stilling.

#### Tiltenkte brukere og pasientgrupper:

IPS CaseDesigner® brukes av et interdisiplinært behandlingsteam til støtte i behandlingen av pasienter som får tannbehandling, craniomaxillofacial behandling eller relatert behandling.

Beregnet på pasienter som trenger å få tannbehandling.

#### Internettsikkerhet:

Det anbefales å ha aktiv og oppdatert antivirus- og malwareprogramvare – i tillegg til en riktig konfigurert brannmur – installert på datamaskinen hvor IPS CaseDesigner® skal brukes. Datamaskinen skal dessuten alltid låses når den er uten tilsyn.

# Kompatibilitet:

IPS CaseDesigner® kobles ikke til annet medisinsk utstyr.

Denne versjonen av IPS CaseDesigner® er kompatibel med tidligere versjoner av IPS CaseDesigner®.

#### Interoperabilitet

Ikke relevant ettersom programvaren ikke utveksler data med annet medisinsk utstyr.

# Beregnet levetid

Beregnet levetid er ubestemt for programvaren. Når den brukes i støttede

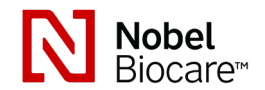

# IPS CaseDesigner® 2.2 Bruksanvisning

operativsystemer, vil den fortsette å virke iht. korrekt bruk.

#### Krav til ytelse og begrensninger:

IPS CaseDesigner® beror på operativsystemene det brukes med. Det er derfor viktig å påse at IPS CaseDesigner® kun brukes med godkjente operativsystemer. Mer informasjon om godkjente operativsystemer finnes i «Datamaskinretningslinjer for IPS CaseDesigner®».

# Kritiske fordeler og uønskede bivirkninger

IPS CaseDesigner® er en komponent i craniomaxillofacial kirurgi. Klinikere kan forvente at programvaren vil være en støtte i diagnose og planlegging av behandling. Ingen kjente bivirkninger.

# Fasiliteter og øving:

Det anbefales sterkt at klinikere, både nye og erfarne brukere av implantater, proteser og tilhørende programvare, alltid gjennom går spesiell øving før en ny behandlingsmetode tas i bruk. Nobel Biocare tilbyr et bredt utvalg av kurs for ulike kunnskapsnivåer og erfaring. Du finner mer informasjon på www.nobelbiocare.com.

# Håndteringsinstruksjoner:

# Installasjon av programvaren:

Kontroller kravene IPS CaseDesigner® stiller til datamaskinen før du starter installasjonen av programvaren.

Installer programvaren i samsvar med installasjonsveiledning for IPS CaseDesigner®.

#### Slik starter du programvaren:

For å åpne programmet, dobbeltklikk på IPS CaseDesigner®-snarveisikonet på skrivebordet. Programvaren åpnes og lar deg begynne å arbeide med pasientfiler.

#### Arbeidstrinn for IPS CaseDesigner®:

Pasienten gjennomgår en skanning i samsvar med skanneprotokollene definert for IPS CaseDesigner®. Modellene skannes i endelig okklusjon. Begge deler av tannavstøpningen skannes også, hver for seg, men innen ett DICOM-sett. De resulterende DICOM-filene brukes for å opprette pasientmodellen, operasjonsmodellene, okklusjonsmodellene og huden.

Diagnostiske verktøy er tilgjengelige for å la brukeren angi mandibelnerven eller for å måle avstander, vinkler eller verdier. Et kefalometrisk rammeverk lar brukeren angi grensemerkene som skal brukes i de kefalometriske analysene.

Med operasjonsverktøyene kan den virtuelle modellen osteotomiseres i samsvar med ulike osteotomityper, inkludert Le Fort I-, sagittal- split-, ramus-, segmental- og hakeosteotomier. Bevegelsene til de ulike beinsegmentene kan simuleres. En kirurgisk splint-fil kan opprettes, og listen med osteosynteseplater kan sjekkes for å velge platene som skal brukes i operasjonen.

Se hjelpefilene som er tilgjengelige via IPS CaseDesigner®-programvaren, for mer detaljert informasjon om hvordan du utfører spesifikke handlinger.

Hvis du vil ha en utskrift av bruksanvisningen, må du kontakte kundestøtte.

# Informasjon om tilvirker og distributør:

Nobel Biocare AB, Box 5190, 402 26 Västra Hamngatan 1, 411 17 Göteborg Sverige Telefon: +46 31 81 88 00 Faks: +46 31 16 31 52 www.nobelbiocare.com

Lisensunntak for Canada: Vær klar over at det kan hende at ikke alle produkter som beskrives i denne bruksanvisningen, er lisensiert i samsvar med kanadisk lov.

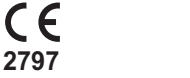

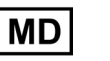

utstyr

# Grunnleggende UDI-DI informasjon:

Tabellen nedenfor lister opp grunnleggende UDI-DI informasjon for utstyret som beskrives i denne bruksanvisningen.

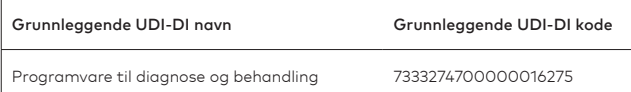

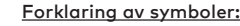

Tabellen nedenfor beskriver symboler som kan finnes på utstyrets etiketter eller i informasjon som følger med utstyret. Se merkingen på utstyret eller medfølgende informasjon vedrørende relevante symboler.

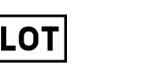

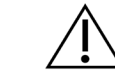

 $\mathbf i$ 

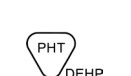

Batch-kode Katalognummer Forsiktig

**REF** 

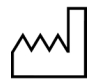

Se bruksanvisningen Inneholder ftalater, eller

slike finnes

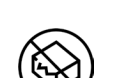

Produksjonsdato

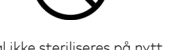

Skal ikke steriliseres på nytt Skal ikke brukes om igjen Skal ikke brukes hvis

emballasjen er skadet

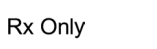

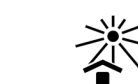

Reseptpliktig Pasientidentifikator Skal beskyttes mot sollys

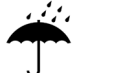

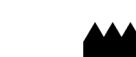

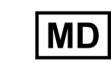

Oppbevares tørt Produsent Medisinsk utstyr

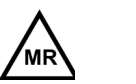

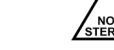

STERILE

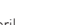

MR-betinget Ikke-steril Pasientnummer

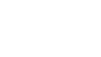

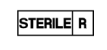

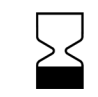

Serienummer Sterilisert med stråling Brukes innen

**SN** 

NO Med enerett.

Nobel Biocare, Nobel Biocare-logoen og alle andre varemerker brukt i dette dokumentet er, med mindre annet er angitt eller tydelig fra sammenhengen i et enkelt tilfelle, varemerker tilhørende Nobel Biocare. Produktbildene er ikke nødvendigvis i rett størrelse.

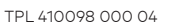

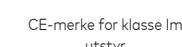

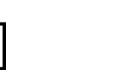

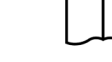

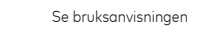

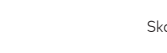

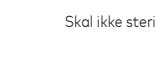

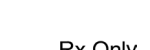